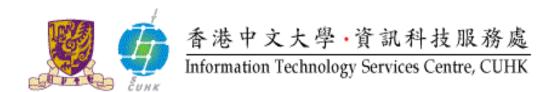

## Cisco IP Phone 8841 & 8861 User Quick Reference

## For further enquiries, please

- call 3943 8877 or
- email ipt@itsc.cuhk.edu.hk

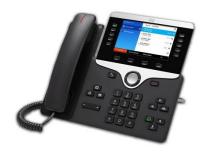

## Cisco Unified IP Phone 8841 & 8861 User Quick Reference

| Service Features                              | Access                                                         |
|-----------------------------------------------|----------------------------------------------------------------|
| Internal Call                                 | Dial Ext No. (5 Digits)                                        |
| External Call                                 |                                                                |
| • Local                                       | Dial 9 + Tel. No.                                              |
| Speakerphone (Hand-Free)                      |                                                                |
| • On                                          | Press button (Green Light is On)                               |
| • Off                                         | Press button again to turn Speakerphone off                    |
| Mute                                          |                                                                |
| • On                                          | During a call, press button (Red Light is on)                  |
| • Off                                         | Press button again to turn Mute off                            |
| Redial a Number                               | Uplift the handset and press the {Redial} soft key             |
|                                               | Press button to open a line and press the {Redial} soft key    |
| Call Hold                                     |                                                                |
| Put a Call on hold                            | Press button (the 1st line button flashes green on right side) |
| To resume the held call                       | Press button again or Press {Resume} soft key                  |
| Call Waiting                                  |                                                                |
| • To response ( the first call will be put on | Press flashing Ember line 🛑 button                             |
| hold automatically )                          |                                                                |

| • To response  • Reconnect (if the line is no answer / busy)  • Reconnect Call (rolk simultaneously with up to 7 other parties)  • Set up (From a connected call)  • Remove a party from conference  Call Pickup  • Group pickup  Call Forward  • Set up  • Cancel  Access Voicemail System  • Internal access  Call Log (internal only)  • External access  Call Log (internal only)  • View a Call History (all calls)  • Clear Call History  Press Application  Press Application  Button up or down to select desired call to be deleted Press (Delete) soft key  Press (Delete) soft key to an answer op up question                                                                                                    | Call Transfer                               |                                                                    |
|----------------------------------------------------------------------------------------------------|---------------------------------------------|--------------------------------------------------------------------|
| Conference Call (Talk simultaneously with up to 7 other parties)  Set up (From a connected call)  Reconnect (if the line is no answer / busy)  Remove a party from conference  Call Pickup  Group pickup  Lift up handset + {Pickup} soft key  Press {Fwd All} soft key + Ext. No.  Press {Fwd OFF} soft key  Call Forward  Set up  Cancel  Access Voicemail System  Internal access  When have voicemail, message waiting lamp is Red  Press Dutton / Dial 38880  Call Log (Internal only)  View a Call History (all calls)  Press Application  Select {1.Recents}  Use Navigation  Button up or down for desired phone number  Press Application  Select {1.Recents}  Dress Application  Select {1.Recents}  Press Application  Select {1.Recents}  Dress Application  Button up or down to select desired call to be deleted  Press (Call soft key to clear entire list  Or  Use Navigation  Button up or down to select desired call to be deleted  Press (Call soft key)                                                                                                    | To response                                 | During a call, press button + Ext. No. + press button              |
| • Set up (From a connected coll)  • Reconnect (if the line is no answer / busy)  • Remove a party from conference  Call Pickup  • Group pickup  Call Forward  • Set up  • Cancel  Press {Fwd All} soft key + Ext. No.  Press {Fwd OFF} soft key  When have voicemail, message waiting lamp is Red  Press abutton / Dial 38880  Call Log (internal only)  • View a Call History (all calls)  Press Application  Press Application  Press Applica | Reconnect (if the line is no answer / busy) | Press the {EndCall} + {Resume} soft key                            |
| • Set up (From a connected call)  • Reconnect (if the line is no answer / busy)  • Remove a party from conference  Call Pickup  • Group pickup  Call Forward  • Set up  • Cancel  Cancel  Press {Fwd All} soft key + Ext. No.  Press {Fwd OFF} soft key  When have voicemail, message waiting lamp is Red  Press Dutton / Dial 38880  Call Log (internal only)  • View a Call History (all calls)  Press Application  Select {1.Recents}  Use Navigation  Button up or down for desired phone number  (Use soft key to view Missed Calls)  Press (Clear Call History  Press (Clear List) soft key to clear entire list  Or  Use Navigation  Button up or down to select desired call to be deleted  Press (Clear List) soft key to clear entire list  Or  Use Navigation  Button up or down to select desired call to be deleted  Press (Clear List) soft key to clear entire list                                                                                                    |                                             |                                                                    |
| Press button + (Show Detail) soft key + select a party + press fremove) soft key  Call Pickup  Group pickup  Lift up handset + (Pickup) soft key  Press {Fwd All} soft key + Ext. No. Press {Fwd OFF} soft key  Access Voicemail System  Internal access  When have voicemail, message waiting lamp is Red Press button / Dial 38880  External access  Dial 3943 8880  Call Log (internal only)  View a Call History (all calls)  Press Application button Select {1.Recents} Use Navigation Button up or down for desired phone number Press (Call) soft key to view Missed Calls) Press Application button Select {1.Recents} Press Application button Select {1.Recents} Use Navigation button Select {1.Recents} Press Application button Select {1.Recents} Press Application button Select {1.Recents} Press Application button Select {1.Recents} Press Application button Select {1.Recents} Press Application button Select {1.Recents} Press Application button Select {1.Recents} Press {Clear List} soft key to clear entire list Or Use Navigation Button up or down to select desired call to be deleted Press {Delete} soft key                                                                                                    |                                             | Press button + Ext. No. / 9 + Tel. No + press button               |
| Press button + (Show Detail) soft key + select a party + press fremove) soft key  Call Pickup  Group pickup  Lift up handset + (Pickup) soft key  Press {Fwd All} soft key + Ext. No. Press {Fwd OFF} soft key  Access Voicemail System  Internal access  When have voicemail, message waiting lamp is Red Press button / Dial 38880  External access  Dial 3943 8880  Call Log (internal only)  View a Call History (all calls)  Press Application button Select {1.Recents} Use Navigation Button up or down for desired phone number Press (Call) soft key to view Missed Calls) Press Application button Select {1.Recents} Press Application button Select {1.Recents} Use Navigation button Select {1.Recents} Press Application button Select {1.Recents} Press Application button Select {1.Recents} Press Application button Select {1.Recents} Press Application button Select {1.Recents} Press Application button Select {1.Recents} Press Application button Select {1.Recents} Press {Clear List} soft key to clear entire list Or Use Navigation Button up or down to select desired call to be deleted Press {Delete} soft key                                                                                                    | Reconnect (if the line is no answer / busy) | Proce the (EndCall) + (Posuma) soft key                            |
| Call Pickup  Group pickup  Lift up handset + {Pickup} soft key  Lift up handset + {Pickup} soft key  Call Forward  Set up  Cancel  Press {Fwd All} soft key + Ext. No.  Press {Fwd OFF} soft key  Access Voicemail System  Internal access  When have voicemail, message waiting lamp is Red Press button / Dial 38880  External access  Dial 3943 8880  Call Log (internal only)  View a Call History (all calls)  Press Application  Select {1.Recents} Use Navigation  Button up or down for desired phone number Press {Call} soft key to view Missed Calls} Press the {Exit} soft key to return to the previous directory menu  Press Application  Button  Button | , , , , , , , , , , , , , , , , , , , ,     |                                                                    |
| • Group pickup  Lift up handset + {Pickup} soft key  Call Forward • Set up • Cancel  Press {Fwd All} soft key + Ext. No. Press {Fwd OFF} soft key  Access Voicemail System • Internal access  When have voicemail, message waiting lamp is Red Press button / Dial 38880  • External access  Dial 3943 8880  Call Log (internal only) • View a Call History (all calls)  Press Application  Button up or down for desired phone number Press (Call) soft key to view Missed Calls) Press the {Exit} soft key to return to the previous directory menu  • Clear Call History  Press Application  Press Application  Button up or down for desired phone number (Use soft key to view Missed Calls) Press the {Exit} soft key to return to the previous directory menu  Press Application  Button up or down to select desired call to be deleted Press {Delete} soft key                                                                                                    | Remove a party from conference              |                                                                    |
| Call Forward  • Set up  • Cancel  Press {Fwd All} soft key + Ext. No. Press {Fwd OFF} soft key   When have voicemail, message waiting lamp is Red Press  • External access  Dial 3943 8880  Call Log (internal only)  • View a Call History (all calls)  Press Application Select {1.Recents} Use Navigation Button up or down for desired phone number Press {Call} soft key to view Missed Calls) Press the {Exit} soft key to return to the previous directory menu  Press (Clear List) soft key to clear entire list Or Use Navigation Button up or down to select desired call to be deleted Press {Clear List} soft key to clear entire list Or Use Navigation Button up or down to select desired call to be deleted Press {Delete} soft key                                                                                                    | Call Pickup                                 |                                                                    |
| • Set up • Cancel  Press {Fwd OFF} soft key  Access Voicemail System • Internal access  When have voicemail, message waiting lamp is Red Press • button / Dial 38880  • External access  Dial 3943 8880  Call Log (internal only) • View a Call History (all calls)  Press Application Select {1.Recents} Use Navigation Button up or down for desired phone number Press {Call} soft key to view Missed Calls} Press the {Exit} soft key to return to the previous directory menu  Press Application Select {1.Recents} Use Soft key to return to the previous directory menu  Press Application Select {1.Recents} Press Application Button up or down to select desired call to be deleted Press {Delete} soft key                                                                                                    | Group pickup                                | Lift up handset + {Pickup} soft key                                |
| • Cancel  Access Voicemail System • Internal access  When have voicemail, message waiting lamp is Red Press button / Dial 38880  • External access  Dial 3943 8880  Call Log (internal only) • View a Call History (all calls)  Press Application Select {1.Recents} Use Navigation Button up or down for desired phone number Press {Call} soft key to dial that select number (Use soft key to view Missed Calls) Press the {Exit} soft key to return to the previous directory menu  Press Application Select {1.Recents} Press Application Button up or down to select desired call to be deleted Press {Delete} soft key                                                                                                    | Call Forward                                |                                                                    |
| Access Voicemail System  Internal access  When have voicemail, message waiting lamp is Red Press button / Dial 38880  Call Log (internal only)  View a Call History (all calls)  Press Application Select {1.Recents} Use Navigation Button up or down for desired phone number Press {Call} soft key to dial that select number (Use soft key to view Missed Calls) Press the {Exit} soft key to return to the previous directory menu  Press Application Select {1.Recents} Press (Clear List) soft key to clear entire list Or Use Navigation Button up or down to select desired call to be deleted Press {Delete} soft key                                                                                                    | • Set up                                    | Press { <b>Fwd All</b> } soft key + Ext. No.                       |
| • Internal access  When have voicemail, message waiting lamp is Red Press button / Dial 38880  • External access  Dial 3943 8880  Press Application button Select {1.Recents} Use Navigation Button up or down for desired phone number Press {Call} soft key to dial that select number (Use soft key to view Missed Calls) Press the {Exit} soft key to return to the previous directory menu  Press Application button Select {1.Recents} Press {Clear List} soft key to clear entire list Or Use Navigation Button up or down to select desired call to be deleted Press {Delete} soft key                                                                                                    | • Cancel                                    | Press {Fwd OFF} soft key                                           |
| • External access  Dial 3943 8880  Call Log (internal only) • View a Call History (all calls)  Press Application Select {1.Recents} Use Navigation Button up or down for desired phone number Press {Call} soft key to dial that select number (Use soft key to view Missed Calls) Press the {Exit} soft key to return to the previous directory menu  Press Application Select {1.Recents} Press {Clear List} soft key to clear entire list Or Use Navigation Button up or down to select desired call to be deleted Press {Delete} soft key                                                                                                    | Access Voicemail System                     |                                                                    |
| • External access  Dial 3943 8880  Call Log (internal only)  • View a Call History (all calls)  Press Application Select {1.Recents}  Use Navigation Button up or down for desired phone number Press {Call} soft key to dial that select number (Use soft key to view Missed Calls) Press the {Exit} soft key to return to the previous directory menu  Press Application Select {1.Recents} Press {Clear List} soft key to clear entire list Or Use Navigation Button up or down to select desired call to be deleted Press {Delete} soft key                                                                                                    | Internal access                             | When have voicemail, message waiting lamp is Red                   |
| Call Log (internal only)  • View a Call History (all calls)  Press Application Select {1.Recents}  Use Navigation Button up or down for desired phone number Press {Call} soft key to dial that select number (Use soft key to view Missed Calls) Press the {Exit} soft key to return to the previous directory menu  Press Application Select {1.Recents} Press {Clear List} soft key to clear entire list Or Use Navigation Button up or down to select desired call to be deleted Press {Delete} soft key                                                                                                    |                                             | Press button / Dial 38880                                          |
| • View a Call History (all calls)  Press Application  Select {1.Recents}  Use Navigation  Button up or down for desired phone number  Press {Call} soft key to dial that select number  (Use soft key to view Missed Calls)  Press the {Exit} soft key to return to the previous directory menu  Press Application  Select {1.Recents}  Press {Clear List} soft key to clear entire list  Or  Use Navigation  Button up or down to select desired call to be deleted  Press {Delete} soft key                                                                                                    | External access                             | Dial 3943 8880                                                     |
| Select {1.Recents}  Use Navigation Button up or down for desired phone number Press {Call} soft key to dial that select number (Use soft key to view Missed Calls) Press the {Exit} soft key to return to the previous directory menu  Press Application button Select {1.Recents} Press {Clear List} soft key to clear entire list Or Use Navigation Button up or down to select desired call to be deleted Press {Delete} soft key                                                                                                    | Call Log (internal only)                    |                                                                    |
| Use Navigation Button up or down for desired phone number Press {Call} soft key to dial that select number (Use soft key to view Missed Calls) Press the {Exit} soft key to return to the previous directory menu  Press Application button Select {1.Recents} Press {Clear List} soft key to clear entire list Or Use Navigation Button up or down to select desired call to be deleted Press {Delete} soft key                                                                                                    | View a Call History (all calls)             | · · ·                                                              |
| Press {Call} soft key to dial that select number (Use soft key to view Missed Calls) Press the {Exit} soft key to return to the previous directory menu  Press Application button Select {1.Recents} Press {Clear List} soft key to clear entire list Or Use Navigation Button up or down to select desired call to be deleted Press {Delete} soft key                                                                                                    |                                             |                                                                    |
| <ul> <li>(Use soft key to view Missed Calls)         Press the {Exit} soft key to return to the previous directory menu     </li> <li>Clear Call History</li> <li>Press Application button         Select {1.Recents}         Press {Clear List} soft key to clear entire list Or         Use Navigation Button up or down to select desired call to be deleted         Press {Delete} soft key     </li> </ul>                                                                                                    |                                             | ,                                                                  |
| • Clear Call History  Press Application button Select {1.Recents} Press {Clear List} soft key to clear entire list Or Use Navigation Button up or down to select desired call to be deleted Press {Delete} soft key                                                                                                    |                                             |                                                                    |
| Select {1.Recents} Press {Clear List} soft key to clear entire list Or Use Navigation Button up or down to select desired call to be deleted Press {Delete} soft key                                                                                                    |                                             | Press the {Exit} soft key to return to the previous directory menu |
| Press {Clear List} soft key to clear entire list Or Use Navigation Button up or down to select desired call to be deleted Press {Delete} soft key                                                                                                    | Clear Call History                          | Press Application button                                           |
| Or Use Navigation Button up or down to select desired call to be deleted Press {Delete} soft key                                                                                                    | Clear Call History                          |                                                                    |
| deleted Press { <b>Delete</b> } soft key                                                                                                    |                                             |                                                                    |
| Press { <b>Delete</b> } soft key                                                                                                    |                                             |                                                                    |
|                                                                                                    |                                             |                                                                    |
|                                                                                                    |                                             | · · · · · · · · · · · · · · · · · · ·                              |

| Corporate Directory (searches for ext. by name)                                 | Press button + select {2. Corporate Directory} Use the Navigation bar and button to scroll and select Enter search criteria + press {Search} soft key To dial: Press {Select} button + press {Dial} soft key |
|---------------------------------------------------------------------------------|----------------------------------------------------------------------------------------------------|
| Personal Directory (Person Address Book) • Sign in of Person Address Book (PAB) | Press button + select {1. Personal Directory} + enter User ID & PIN + press {Submit} soft key (e.g. UserID: e38880 & PIN: 112233) Use the Navigation bar and button to scroll and select                     |
| Search for an entry                                                             | Log into PAB + Enter search criteria + {Search} soft key                                                                                                    |
| Dial from entry                                                                 | Search for an entry + Press {Select} soft key + select a Phone No. + {Dial} soft key                                                                                                    |
| Access Phone Web Page                                                           | Launch a web browser, login to <a href="https://callmanager.cuhk.edu.hk">https://callmanager.cuhk.edu.hk</a> (Username: E + ext. no. and Password: 112233 ( by default) )                                    |
| Ring Tone                                                                       | Press Application button Select {2.Setting} > Ringtone Select a line Scroll through the lists of ringtones and press {Play} soft key to hear a sample. Press {Set} soft key and Apply to save a selection    |
| Contrast                                                                        | Press Application button Select {2.Setting} > Brightness  Press the Navigation cluster left or right to change the contract and press {Save} soft key                                                        |
| Volume • adjust the listen volume                                               | When Handset / Speaker is in use, press button                                                                                                    |

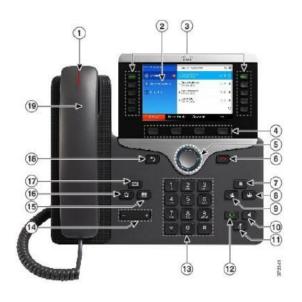

- 1. Incoming call or voicemail indicator
- 2. Phone Screen
- 3. Feature and session buttons
- 4. Softkeys
- 5, 6. Navigation cluster and Release
- 7, 8, 9. Hold, Conference and Transfer
- 10, 11, 12. Speakerphone, Mute and Headset
- 13, 14. Dial pad & Volume
- 15, 16, 17. Contacts, Application, Voicemail
- 18, 19. Back & Handset

## **KEY DESCRIPTIONS:**

- Access Buttons
- Soft Keys
- Navigation Button
- End Call button
- Hold Button
- Conference Button
- Transfer Button
- Speaker Button
- Mute Button
- Meadset Button
- Volume Button
- Contacts Button
- Applications Button
- Message Button
- Back Button

Prepared by: Network Service Team, Information Technology Services Centre

**Last Update: February 2021** 

Copyright © 2021. All Rights Reserved.

Information Technology Services Centre, The Chinese University of Hong Kong